# **Assistive Technology Information for Computer Lab Monitors**

The three Assistive Technology Packages installed on IS&T and Library System Workstations are JAWS, ZoomText, and Read & Write Gold Below is some information describing each program. If the student using the software needs lessons on how to use JAWS, ZoomText, or Read & Write Gold refer them to Jeff Dell at 216-687-2015 or in MC147.

The Library has ZoomText, JAWS, and Read and Write Gold installed on all the PCs in the 1st Floor Learning Commons (Reference) area, LCLC Labs, and RT 302 Writer's Lab (note the RT 302 Writer's Lab is only used for classes). They are also installed on specially marked laptops in the RT 401 and RT 502 labs (also used only for classes). ZoomText and JAWS are installed in the new RT 403 Math Lab and RT 230 Math Emporium.

In IS&T's general-purpose labs, ZoomText, Jaws, and Read & Write are only on the "multimedia" machines, which are tradition towers and Small Form Factor desktops.

Thin-clients do not have the software. Thin-clients are about the size of a medium or large textbook. The best way to tell is that thin-clients do not have CD ROM drives.

### **ZoomText Login Support**

This feature can be toggled on and off as needed. So long as the ZoomText login support dialog is in the top left of the Windows Login screen. If the computer is talking at login or if only a portion of the screen is showing ZoomText login support is turned on. The following hotkeys will work at the Login screen for Using ZoomText tools.

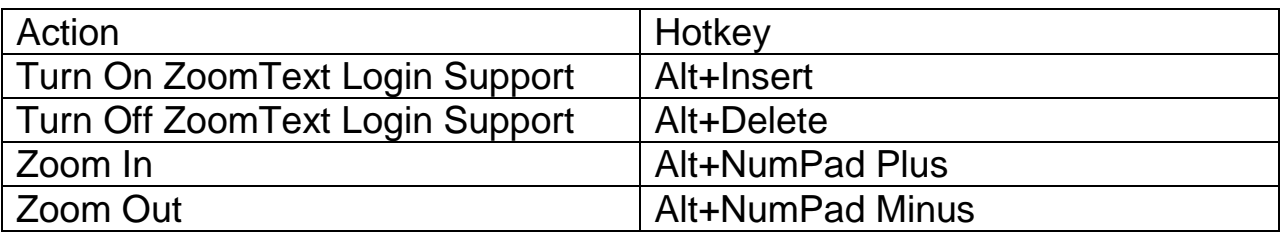

When logged into Windows

## **JAWS**

This program is a screen reader for people who are blind or significantly visually impaired. It reads outloud for the user text and descriptions of objects on the Windows operating system. It enables students who are blind to interact with the computer independently and participate in campus activities.

Hotkeys you will need to know for JAWS

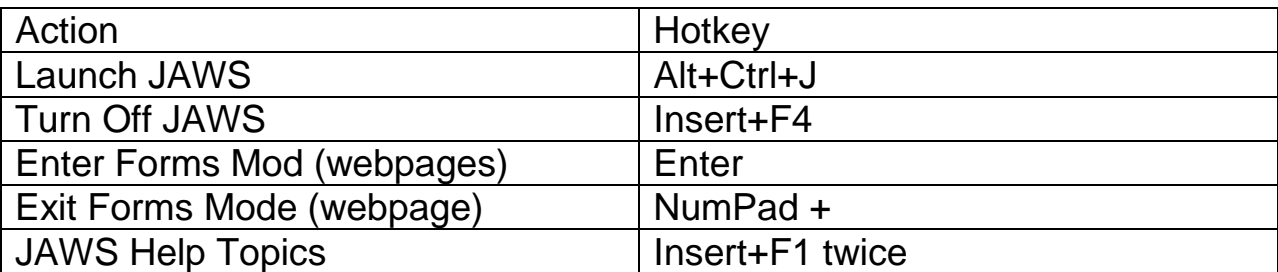

One issue that you may encounter is if a student accidentally turns on JAWS and is trying to use a website the page may start automatically scrolling or the person may not be able to type into form fields. You can turn off JAWS by using the Hotkey Insert+F4. If there is an error and it will still not turn off reboot the computer.

### **ZoomText**

This is a screen magnifier with some screen reading functions. Students who are visually impaired would use this program to magnify or adjust the contrast of the display. ZoomText also has some reading features with High quality voices.

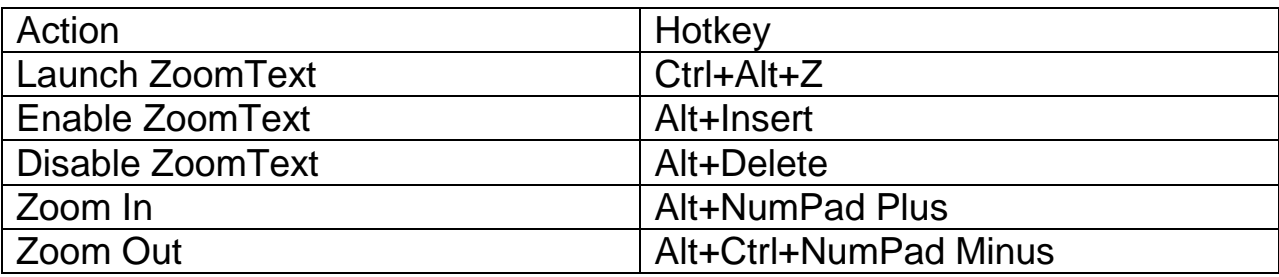

More information about ZoomText can be found on the Assistive

Technology User Guide page of Disability Services webpages.

[www.csuohio.edu/offices/disability/at/user\\_guides/.](http://www.csuohio.edu/offices/disability/at/user_guides/)

### **Read & Write Gold**

This program has reading and writing tools for students with learning disabilities. It can help with proof reading papers by use text to speech and provide contextually significant information with its spelling and homophone checker. This software package is packed with study skills tools.

The campus only has a 5 user concurrent license for this software if it will not load more than 5 users at one time. If a student attempts to load the software and gets a message that no licenses are available they should attempt to connect at a later time. If they need immediate use of the software contact Jeff Dell in Disability Services at 216-687-2015 for further guidance.